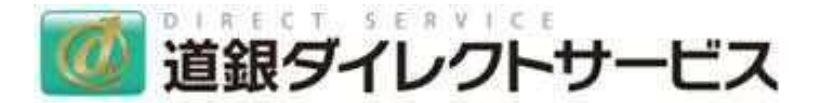

# 生体認証ログイン機能について

## ● 生体認証ログイン機能とは

スマートフォンのワンタイムパスワードアプリ(ソフトウェアトークン)から、道銀ダイレクトサービスへログインする際、ス マートフォンに搭載された生体認証機能(指紋認証・顔認証)によりログインする機能です。 (ログインする際の「ログインネーム」・「ログインパスワード」の入力を省略することができます。)

#### ● 生体認証機能がご利用いただける環境

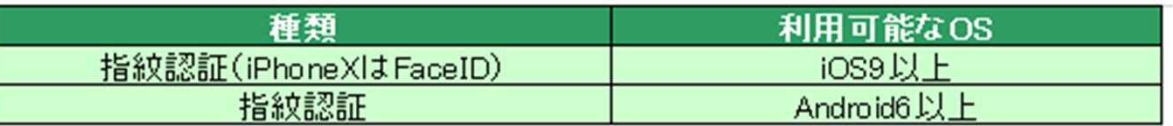

【ご注意】

※OSのバージョンが上記を満たしていても生体認証機能が未搭載の端末ではご利用いただけません。 ※お使いの端末や、SIM等によっては本機能をご利用いただけない場合があります。 ※ワンタイムパスワードアプリのバージョンが5.0以上でご利用いただけます。

# ● 生体認証機能の設定方法

【例:Android端末の場合】

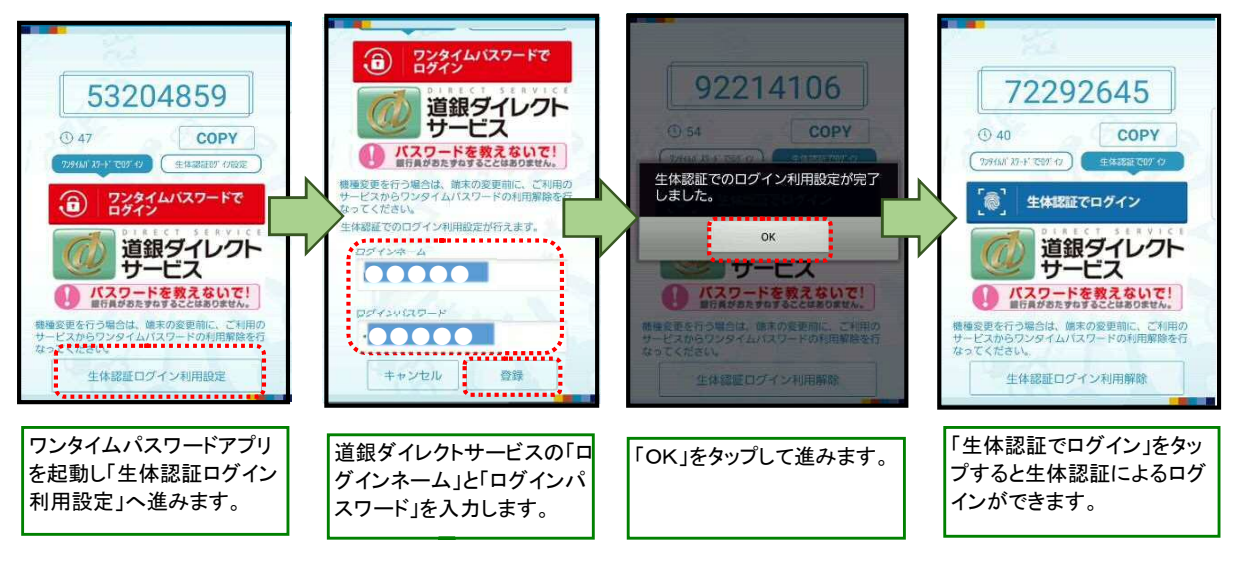

## ● 生体認証に複数回失敗し、ロックがかかった場合

・生体認証の操作を複数回失敗した場合、スマートフォンの生体認証機能はロックされます。 (ロック解除の操作は端末ごとに異なりますので、取扱説明書等を参照いただきご自身で操作をお願いいたします。)

- 生体認証機能がロックされた状態でも「ログインネーム」「ログインパスワード」を入力し、通常通りログインすることが可能です。

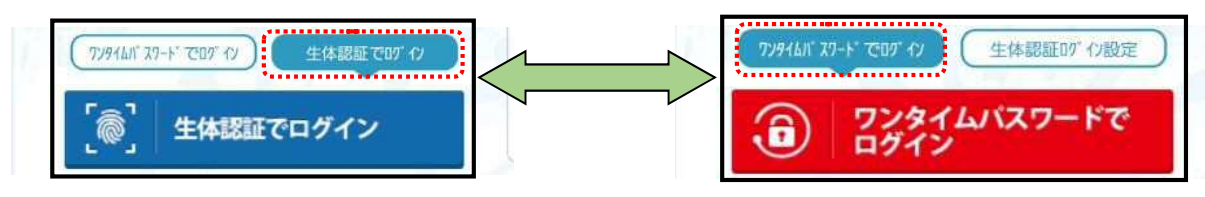